## Android 기반 기기

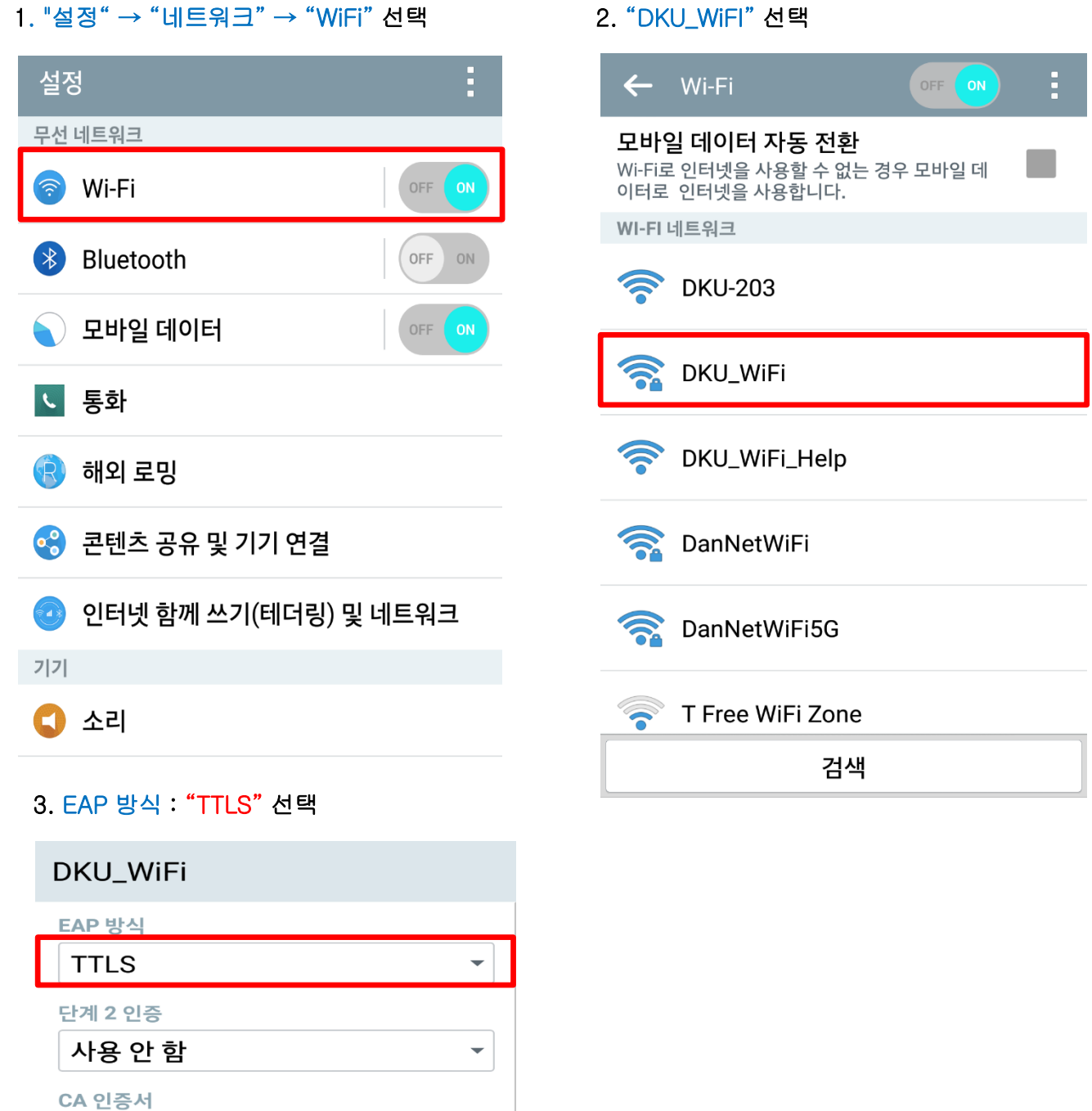

 $\overline{\phantom{0}}$ 

연결

- 교직원, 학생은

"사용자 ID : guest"

- 방문객은

"통합로그인 사용자 ID, 비밀번호"를 입력

"비밀번호 : Welc0me!dku"를 입력 후 연결

→ "숫자 0"

2. "DKU WiFl" 서택

(지정되지 않음)  $ID$ 익명 ID

■ 비밀번호 표시

취소

비밀번호